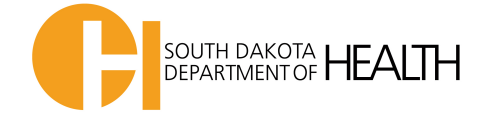

## **Instructions for Changing Fahrenheit to Celsius**

**\*Do not click OK until Step 6 or you will have to start over**

1. Open Log Tag Software and go to **Edit** and then **Options**

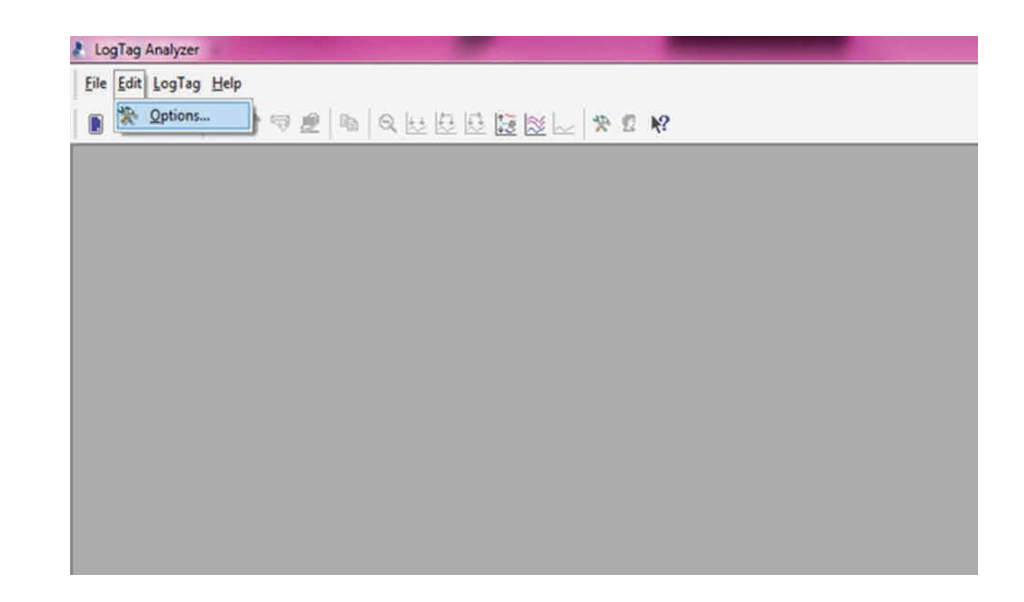

2. Select **General Settings** and select the following settings

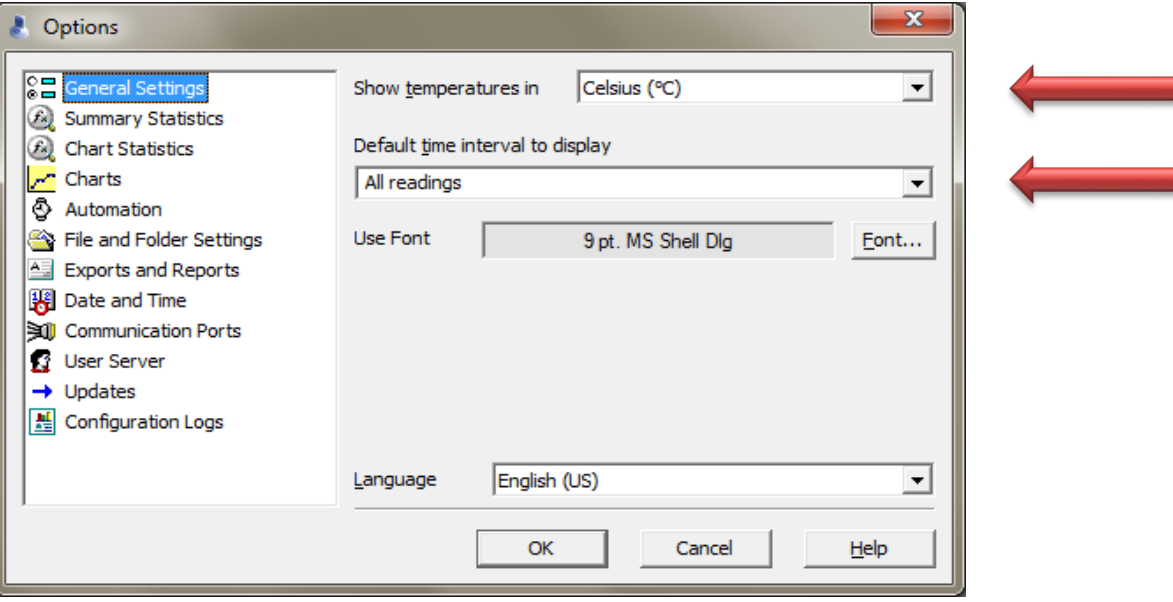

3. Next select **Summary Statistics** and select following settings

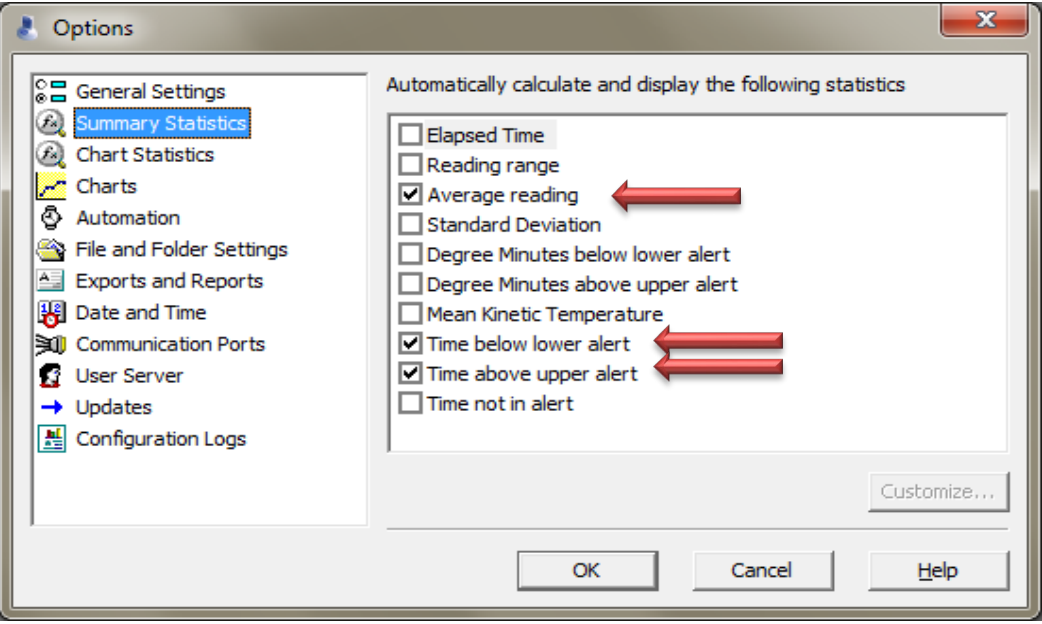

## 4. Next select **Chart Statistics** and select following settings

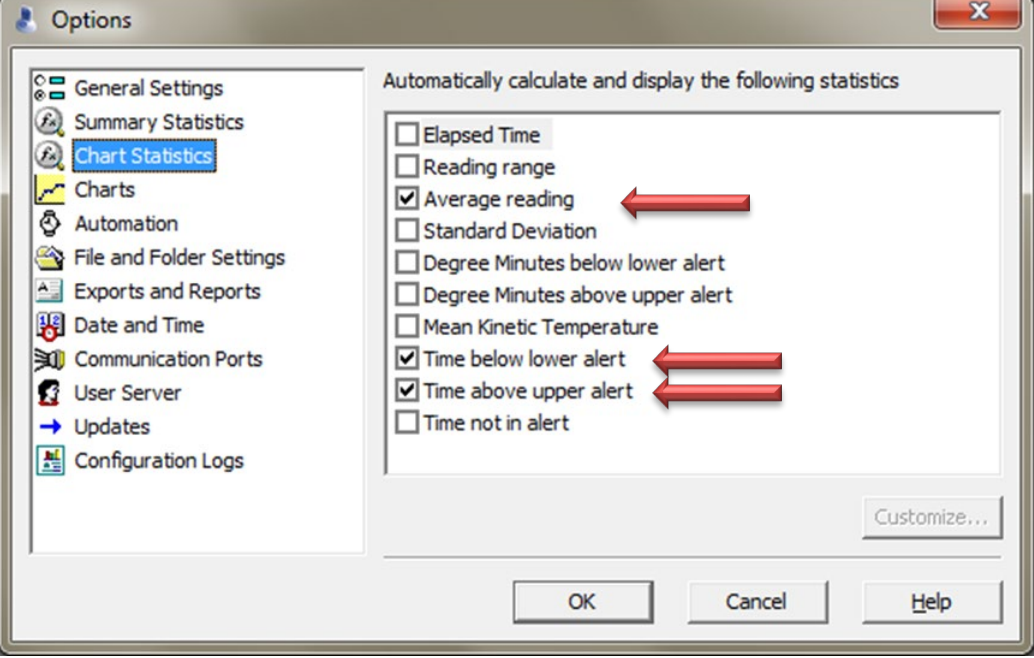

## 5. Next select **Automation** and select following settings

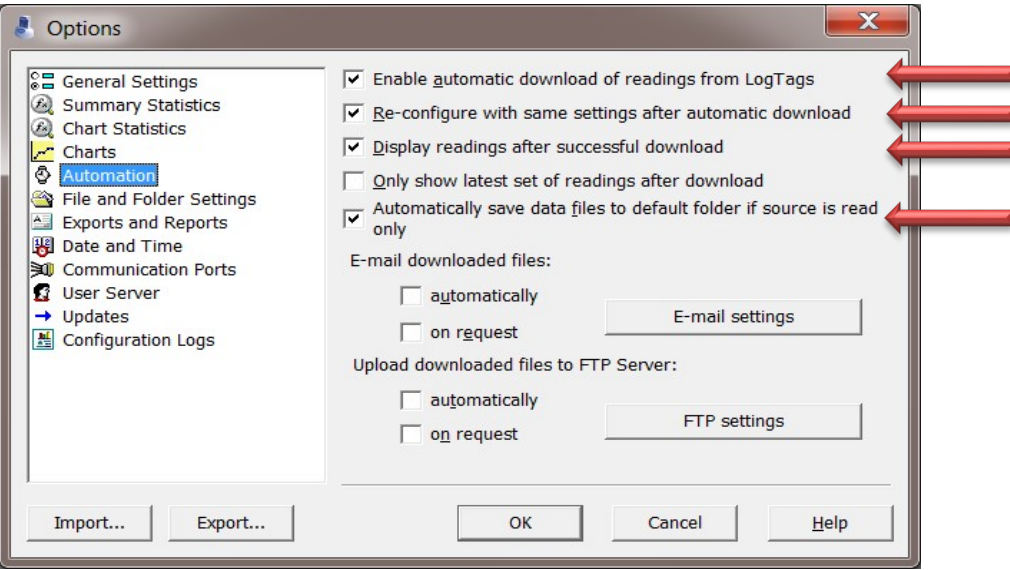

## 6. Select Ok-close software, update is complete!

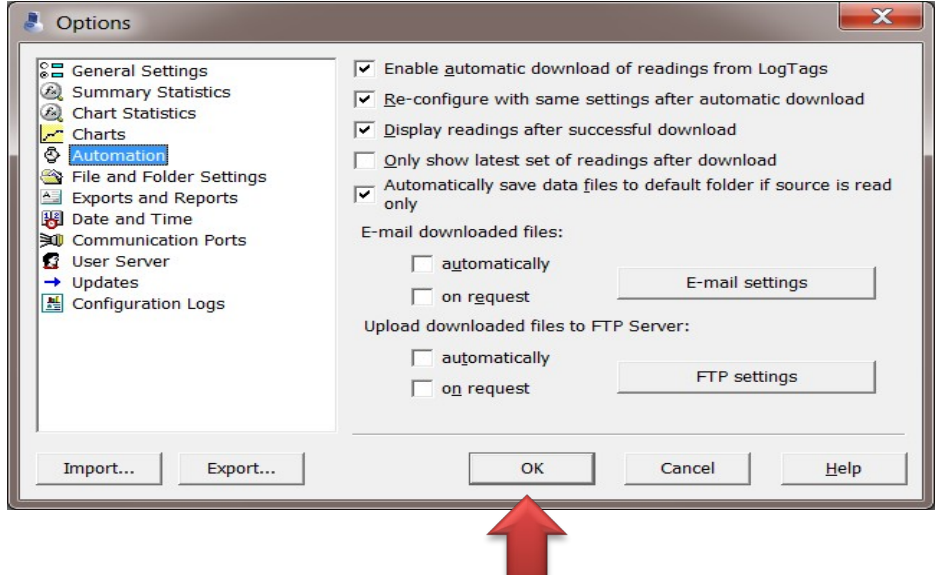

\***Note**- If more than one staff log in to computer with different user name and they dock and download log tags, steps above should be repeated by **EACH USER**